# <span id="page-0-0"></span>**Обновление основного ПО на приставке MAG200**

© **Инфомир, 2010** 

## <span id="page-1-0"></span>Содержание:

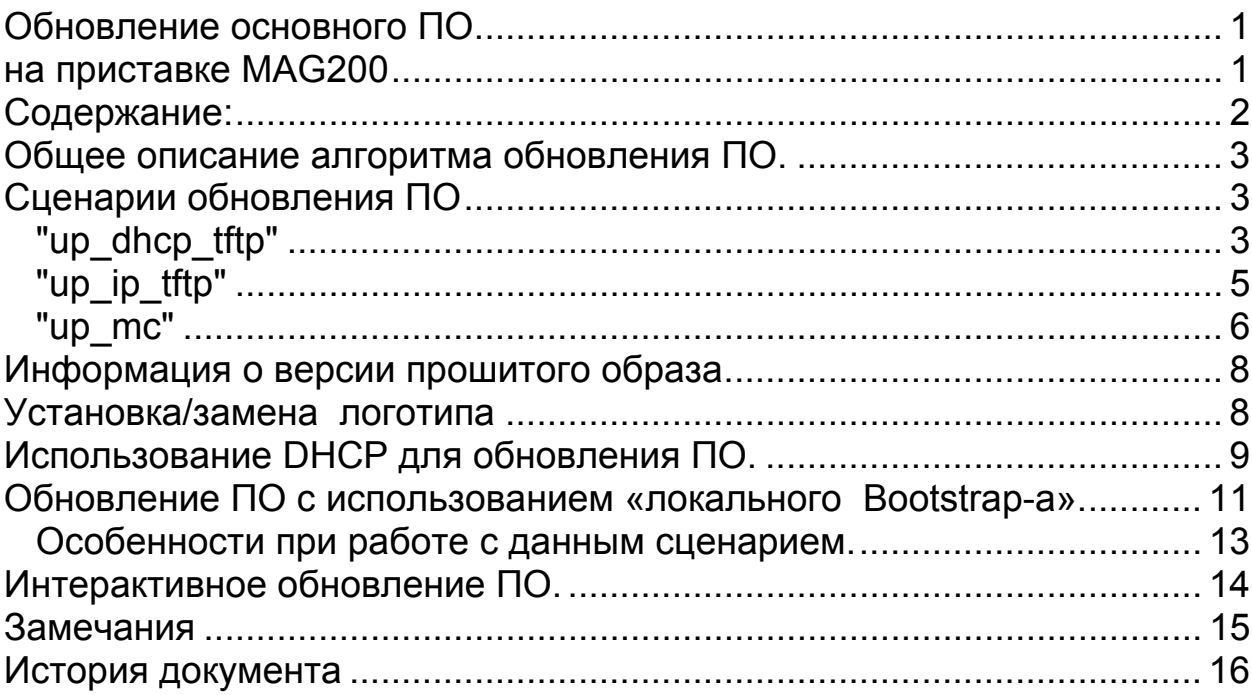

#### <span id="page-2-0"></span>**Общее описание алгоритма обновления ПО.**

Обновление основного ПО на приставке MAG200 можно инициировать из JavaScript, используя вызов функции stb.ExecAction с параметрами. Например: stb.ExecAction('UpdateSW mode') - где параметр моде определяет сценарий обновления ПО.

Существуют следующие сценарии обновления up\_dhcp\_tftp, up\_ip\_tftp, up\_mc.

После вызова этой функции все сценарии работают по следующей обобщенной схеме:

- 1. Инициируется перезапуск приставки;
- 2. Инициируется загрузка образа Bootstrap;
- 3. Запуск Bootstrap на выполнение;
- 4. Загрузка образа для прошивки в приставку;
- 5. Проверка цифровой сигнатуры, полученного образа;
- 6. Запись в nand;
- 7. Перезапуск в режиме загрузки с nand ("Boot Mode " "NAND").

Сценарии отличаются способом получения сетевых настроек, и способами загрузки образов.

## **Сценарии обновления ПО**

# *"up\_dhcp\_tftp"*

Перед инициированием обновления по этому сценарию необходимо установить следующие переменные бутлоадера:

> • serverip conf - IP-адрес tftp сервера, на котором расположен Bootstrap

- tftp path conf путь к файлу на tftp сервере, на котором расположен Bootstrap
- update url url в формате:
	- o tftp://192.168.1.221/mag200/ imageupdate файл с именем imageupdate по протоколу tftp будет закачиваться c сервера 192.168.1.221 по пути mag200;
	- o [http://soft.infomir.com.ua/mag200/experimental/2009-11-](http://soft.infomir.com.ua/mag200/experimental/2009-11-23/WebKit/imageupdate) [23/WebKit/imageupdate](http://soft.infomir.com.ua/mag200/experimental/2009-11-23/WebKit/imageupdate) - будет закачиваться файл по протоколу http по указанному адресу.
	- o igmp://224.50.0.51:9001 файл будет закачан из мультикаст группы 224.50.0.51

Пример запуска данного сценария:

stb.RDir('setenv serverip\_conf 192.168.1.221 "|" tftp\_path\_conf mag200/Bootstrap "|" update\_url tftp://192.168.1.221/mag200/imageupdate\_0.1.54'); stb.ExecAction('UpdateSW up\_dhcp\_tftp');

В результате будет запущен процесс обновления ПО, состоящий из следующих этапов:

- 1. Инициируется перезапуск приставки;
- 2. При старте приставка получит IP-адрес и сетевые настройки;
- 3. Инициируется загрузка образа Bootstrap с сервера указанного в переменной serverip\_conf и по пути tftp\_path\_conf;
- 4. Запуск Bootstrap на выполнение;
- 5. Запрос на получение IP-адреса и сетевых настроек;
- <span id="page-4-0"></span>6. Инициируется закачка образа для прошивки в приставку по указанному в update url пути;
- 7. Проверка цифровой сигнатуры, полученного образа;
- 8. Запись в nand;
- 9. Автоматический перезапуск в режиме загрузки с nand ("Boot Mode " – "NAND").

# *"up\_ip\_tftp"*

Перед инициированием обновления по этому сценарию необходимо установить следующие переменные бутлоадера:

- ipaddr IP-адрес приставки
- serverip IP-адрес tftp сервера, на котором расположен Bootstrap
- gatewayip IP-адрес шлюза
- $\bullet$  netmask сетевая маска
- dnsip IP-адрес DNS сервера
- tftp path conf путь к файлу на tftp сервере, на котором расположен Bootstrap
- update url url в формате:
	- o tftp://192.168.1.221/mag200/ imageupdate файл с именем imageupdate по протоколу tftp будет закачиваться c сервера 192.168.1.221 по пути mag200;
	- o [http://soft.infomir.com.ua/mag200/experimental/2009-11-](http://soft.infomir.com.ua/mag200/experimental/2009-11-23/WebKit/imageupdate) [23/WebKit/imageupdate](http://soft.infomir.com.ua/mag200/experimental/2009-11-23/WebKit/imageupdate) - будет закачиваться файл по протоколу http по указанному адресу.

## <span id="page-5-0"></span>o igmp://224.50.0.51:9001 – файл будет закачан из мультикаст группы 224.50.0.51

Пример запуска данного сценария:

stb.ExecAction('UpdateSW up\_ip\_tftp');

Будет запущен процесс обновления ПО, состоящий из следующих этапов:

- 1. Инициируется перезапуск приставки;
- 2. При старте приставка использует IP-адрес и сетевые настройки указанные в переменных бутлоадера;
- 3. Инициируется загрузка образа Bootstrap с сервера указанного в переменной serverip и по пути tftp\_path\_conf;
- 4. Запуск Bootstrap на выполнение;
- 5. Инициируется закачка образа для прошивки в приставку по указанному в update url пути;
- 6. Проверка цифровой сигнатуры, полученного образа;
- 7. Запись в nand;
- 8. Автоматический перезапуск в режиме загрузки с nand ("Boot Mode " – "NAND").

## *"up\_mc"*

1. Перед инициированием обновления по этому сценарию необходимо проверить и если они не установлены в нужное значение изменить следующие переменные бутлоадера:

- mcip\_conf IP-адрес мультикаст группы из которой будет выполняться загрузка Bootstrap. Если отсутствует, то используется 224.50.0.50;
- mcport\_conf номер порта для загрузка образа обновления основного ПО. Если отсутствует, то используется 9000;
- mcip\_img\_conf IP-адрес мультикаст группы из которой будет выполняться загрузка образа для обновления основного ПО. Если отсутвует, то используется 224.50.0.51;
- mcport img conf номер порта для загрузка образа обновления основного ПО. Если отсутствует, то используется 9001;

Пример запуска данного сценария:

stb.RDir('setenv mcip\_conf 224.50.0.50 "|" mcport\_conf 9000 "|" mcip img conf  $224.50.0.51$  "|" mcport img conf 9001'); stb.ExecAction('UpdateSW up\_mc');

Будет запущен процесс обновления ПО, состоящий из следующих этапов:

- 2. Инициируется перезапуск приставки;
- 3. После перезапуска инициируется загрузка образа Bootstrap из мультикаст группы mcip\_conf: mcport\_conf;
- 4. Запуск Bootstrap на выполнение;
- 5. Инициируется загрузка образа для прошивки в приставку из мультикаст группы mcip\_img\_conf: mcport\_img\_conf;
- 6. Проверка цифровой сигнатуры, полученного образа;
- <span id="page-7-0"></span>7. Запись в nand;
- 8. Автоматический перезапуск в режиме загрузки с nand ("Boot Mode " – "NAND").

## **Информация о версии прошитого образа**

 Получить информация о прошитом ранее образе, можно используя функцию string RDir(string par):

- stb.RDir("ImageVersion") получить версию образа прошитого программного обеспечения;
- stb.RDir("ImageDescription") получить информацию об образе прошитого программного обеспечения;
- stb.RDir("ImageDate") получить дату создания образа прошитого программного обеспечения;
- $\blacksquare$  stb.RDir("Img Ver") версия сборки ПО.

При использования параметров "ImageVersion",

"ImageDescription","ImageDate" результат соотвествует строкам заданным при формировании образа imageupdate.

## **Установка/замена логотипа**

Установить логотип из JavaScript-а можно, используя функцию string RDir(string par) с параметром SetLogo. Перед установкой нового логотипа, необходимо ОСТАНОВИТЬ воспроизведение аудио и видео потоков.

После успешной установки логотипа необходимо установить параметры бутлоадера для его корректного отображения:

**-**  $logo x$  - Координата по оси x, левого верхнего угла логотипа;

- <span id="page-8-0"></span> $\blacksquare$  logo y - Координата по оси у, левого верхнего угла логотипа;
- bg color Цвет фона в формате "XRGB" для отображения информационных сообщений при загрузке;
- **fig\_color Цвет шрифта в формате "XRGB" для отображения** информационных сообщений при загрузке.

Если параметры logo\_x и logo\_y не установлены, то логотип центрируется.

Пример:

stb.RDir('SetLogo logo\_url');

stb.RDir('setenv showlogo yes "|" logo\_x 0 "|" logo\_y 0 "|" bg\_color 0x00000000 "|" fg\_color 0x00787878 ');

при этом logo\_url путь в формате:

- o tftp://192.168.1.221/mag200/ logo.bmp.gz файл с именем imageupdate по протоколу tftp будет закачиваться c сервера 192.168.1.221 по пути mag200;
- o <http://soft.infomir.com.ua/mag200/logo.bmp.gz> будет закачиваться файл по протоколу http по указанному адресу.

## **Использование DHCP для обновления ПО.**

Начиная с версии 0.1.62 можно инициировать обновление ПО на приставке.

Для этого необходимо добавить в файл /etc/dhcpd.conf в раздел option space TeleTec;

строки:

option TeleTec.update  $url$  code 24 = text; option TeleTec.update\_sboot code 25 = text; option TeleTec.update ver code  $26 = \text{text};$ option TeleTec.update\_mode code 27 = text; option TeleTec.update\_sboot\_ver code 28 = text;

При этом:

- 1. В поле TeleTec.update ver должно быть указано значение поля "Image Version:", расположенное в файле imageupdate, на который необходимо выполнить обновление.
- 2. В поле TeleTec.update url должен быть указан url для обновления основного программного обеспечения (расположение imageupdate), поддерживаются протоколы http,tftp,igmp.
- 3. В поле TeleTec.update mode должен быть указан url для загрузки Bootstrap (поддерживаются протоколы tftp, igmp)
- 4. В поле TeleTec.update\_sboot должен быть указан url для обновления. Поддерживаются протоколы http,tftp.
- 5. В поле TeleTec.update\_sboot\_ver должна быть указана версия на которую выполняется, обновление. Если эти версия совпадает с текущей версие второго бутлоадера, то обновление не выполняется. Версия это строка из трех цифр.

Например:

```
 host MAG200 
\{. . . . . .
```
<span id="page-10-0"></span>vendor-option-space TeleTec; option TeleTec.update\_url "http://soft.infomir.com.ua/mag200/ experimental/2010-10-01/WebKit/imageupdate "; option TeleTec.update\_ver "62"; option TeleTec.update\_mode "igmp://224.50.0.50:9000"; option TeleTec.update\_sboot\_ver "030";

}

Когда приставка во время загрузки получит значение

TeleTec.update ver, она сравнит его с переменной бутлоадера "Image\_Version", если значения совпадают, то загрузка продолжится. Иначе проверяется наличие файла по ссылке расположенной в поле TeleTec.update\_url, с указанным в поле TeleTec.update\_ver версией образа. Если это условие соблюдается, то выполняется подготовка к обновлению и инициируется перезапуск приставки для выполнения процесса обновления.

Так же добавилась возможность обновить второй образ бутлоадера. Например:

option TeleTec.update\_sboot "http://soft.infomir.com.ua/mag200/ upgrade/Second\_boot/SbootIm"; option TeleTec.update\_sboot\_ver "024";

В этом случае будет выполнена попытка обновить второй образ бутлоадера, образом расположенным по указанному url (поддреживаются протоколы http, tftp), если его версия не равна "024".

#### **Обновление ПО с использованием «локального**

#### **Bootstrap-а».**

Начиная с версии 0.1.66 существует возможность обновить основное ПО, используя Bootstrap, расположенный в одном из

разделов nand-а, то есть локально на приставке. Отсюда и название сценария.

Перед обновлением необходимо установить путь к новому образу в переменную бутлоадера update\_url.

Пример:

stb.RDir('setenv update\_url

[http://soft.infomir.com.ua/mag200/release/2010-11-23/imageupdate'](http://soft.infomir.com.ua/mag200/release/2010-11-23/imageupdate));

stb.ExecAction('UpdateSW up\_local');

В результате будет запущен процесс обновления ПО, состоящий из следующих этапов:

- 1. Инициируется перезапуск приставки;
- 2. Инициируется загрузка образа Bootstrap с раздела nand-а.
- 3. Запуск Bootstrap на выполнение;
- 4. Установка сетевых настроек указанных пользователем (статических) или с использованием dhcp;
- 5. Инициируется закачка образа для прошивки в приставку по указанному в update url пути;
- 6. Проверка цифровой сигнатуры, полученного образа;
- 7. Запись в nand;
- 8. Автоматический перезапуск в режиме загрузки с nand ("Boot Mode " – "NAND").

#### <span id="page-12-0"></span>*Особенности при работе с данным сценарием.*

Для работы с данным сценарием необходимо, чтобы выполнялись следующие условия:

- 1. Первый или второй образ бутлоадера должен быть версии не менее "030";
- 2. Должно использоваться ядро, как минимум из версии 0.1.66
- 3. Должны быть верно установлены переменные бутлоадера, отвечающие за разбиение nand-а на разделы.
- 4. Должен существовать раздел на nand-е с именем "Bootstrap" и там должна располагаться файловая система jffs2 с файлом Bootstrap.

Все эти условия выполняются автоматически, если для обновления использовать Bootstrap идущий в комплекте с версией 0.1.66 и образ imageupdate\_bs.

Достаточно любым способом обновить ПО с использованием этих образов хотя бы один раз, и Вы получаете дополнительную возможность использовать сценарий обновления ПО с «локальным Bootstrap-ом».

В данном случае imageupdate bs содержит те же секции, что и стандартный imageupdate и дополнительно:

- 1. Второй образ бутлоадера SbootIm версии не меньше "030";
- 2. Образ файловой системы jffs2 c файлом Bootstrap;
- 3. Подготовленные переменные бутлоадера для разбиения nand-а на необходимое кол-во разделов.

#### <span id="page-13-0"></span>**Интерактивное обновление ПО.**

Начиная с версии 0.2.01 для приставки MAG200 поддерживается интерактивное обновление версии ПО. Обновление можно производить по протоколу http, а так же с usb-flash. Процесс обновления может быть инициирован как из сервисного меню, так и с помощью JS API. Особенность данного процесса обновления в том, что в то время когда ПО запущено с одного логического банка (активного) расположенного на NAND-е, производится обновление другого (неактивного) логического банка. После удачного обновления производится перезапуск приставки с обновленного банка, при этом, если обновление по каким-либо причинам прошло неудачно, то активный банк остается полностью рабочим. Таким образом, наличие двух логических банков обеспечивает интерактивность и управляемость процесса обновления ПО.

Стандартно приставка MAG200 имеет разбиение NAND-а, на логические банки (банк 1 содержит разделы "Kernel", "RootFs", банк 2 - "Kernel2", "RootFs2"). Для создания и дальнейшего успешного использования двух банков, необходимо, чтобы на приставке был установлен бутлоадер или второй образ бутлоадера версии не менее "034". Для обновления необходимо использовать ядро и bootstrap, которые идут с версий не менее 0.2.01. Первый раз необходимо обновить образ с использованием образа imageupdate\_2us любым доступным способом. После успешного обновления с использованием этого образа, будут корректно установлены переменные бутлоадера, отвечающие за разбиение NAND-а на логические банки, а так же обновлен 1 логический банк.

<span id="page-14-0"></span>Следует учесть, что bootstrap всегда будет выполнять обновление только первого логического банка.

Для сборки образа imageupdate\_2us используются утилиты оператора от 2011-28-01 (http://soft.infomir.com.ua/mag200/upgrade).

#### **Замечания**

Перед установкой параметров бутлоадера, будет полезно предварительно проверить их значение. Если значения переменных совпадает, то нет смысла устанавливать их повторно.

#### <span id="page-15-0"></span>**История документа**

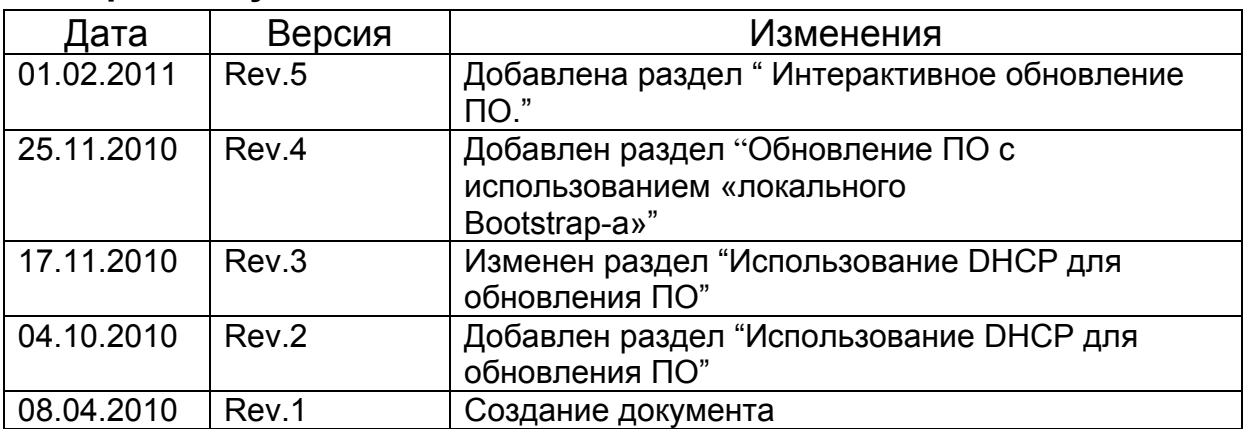